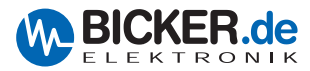

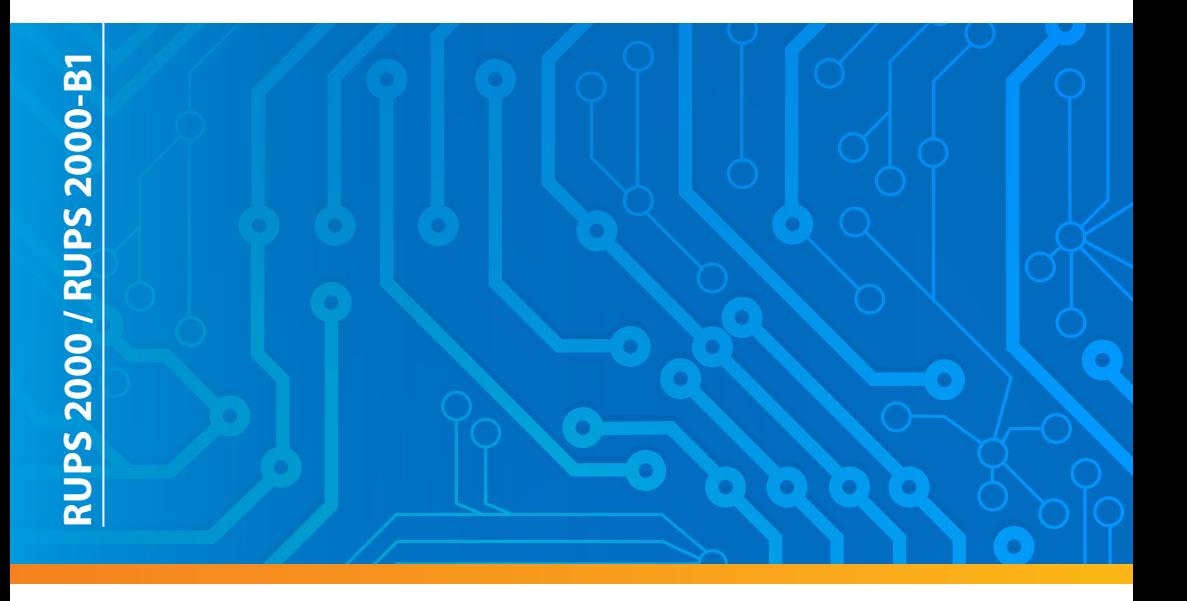

# Benutzerhandbuch / User's Manual | **RUPS 2000 / -B1**

**UPS Monitoring &Automatic Shutdown Software** 

Deutsch English

7CD-032-19-**RUPS** 

Software Ins 1. Insert RUPS 2000 CD into C 2. Click "Install F 3. Select operation system

> Please go to (CD "Manuall" & "Acr user manuals & Acrobat

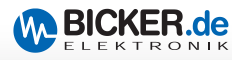

In diesem Benutzerhandbuch finden Sie eine **Kurzanleitung** zu Installation und Einrichtung der USV-Management-Software RUPS 2000 bzw. RUPS 2000-B1.

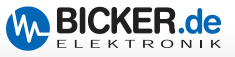

### **RUPS 2000 und RUPS 2000-B1**

Die Software unterstützt die Betriebssysteme: Novell NetWare®, Linux und Windows®. Die nachfolgend beschriebene Installation erfolgte unter Windows® 7 mit RUPS 2000, Version 5.23.

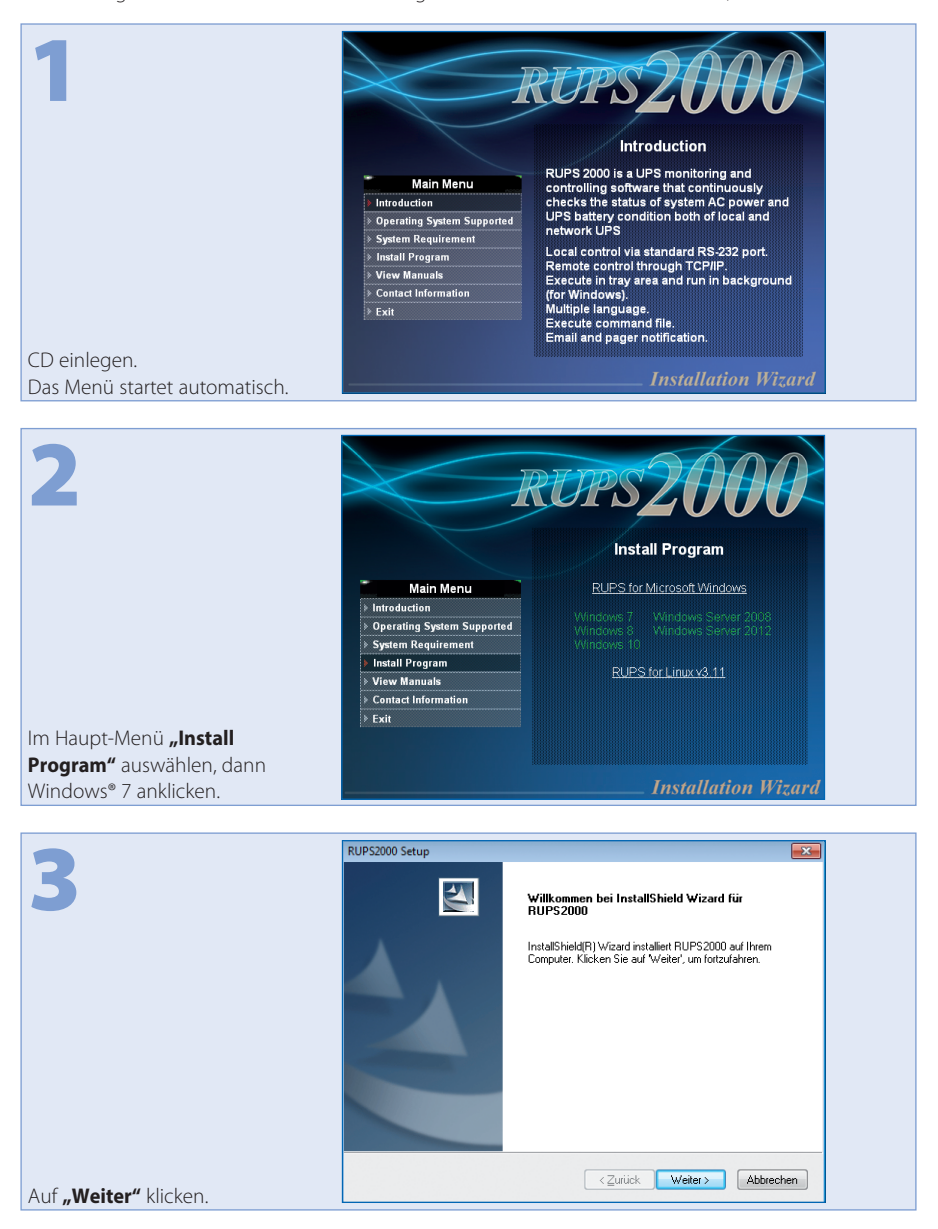

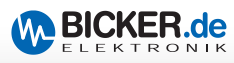

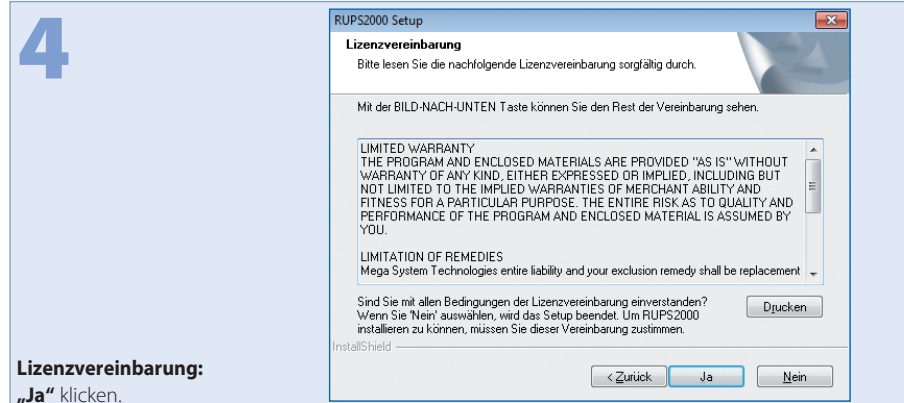

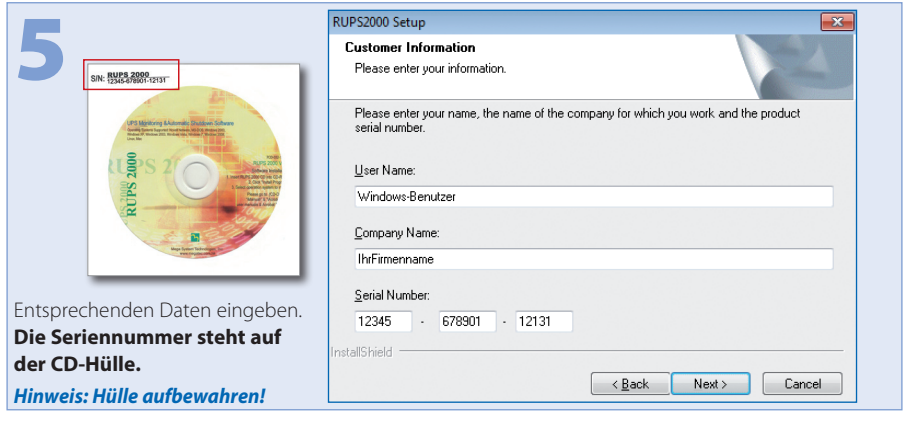

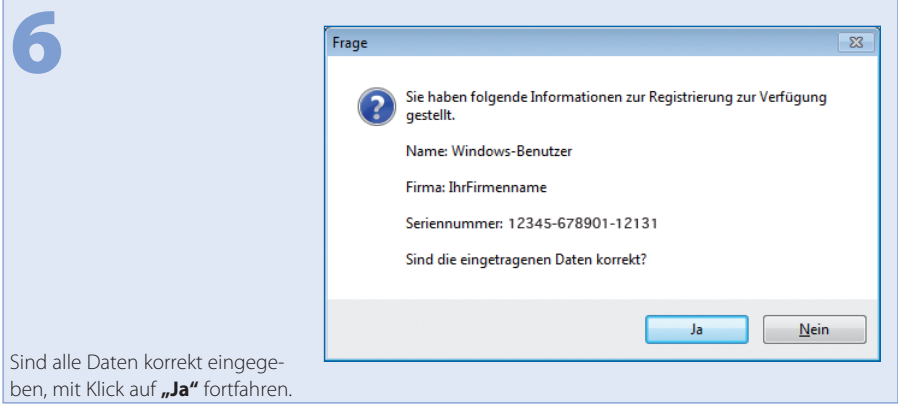

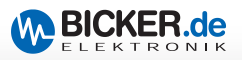

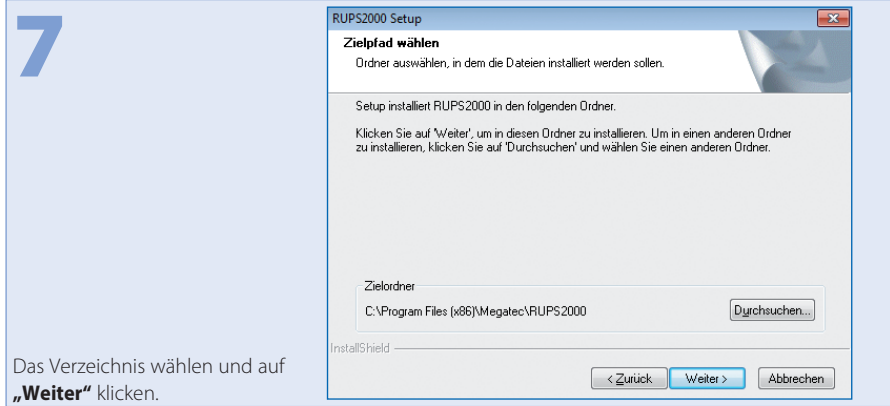

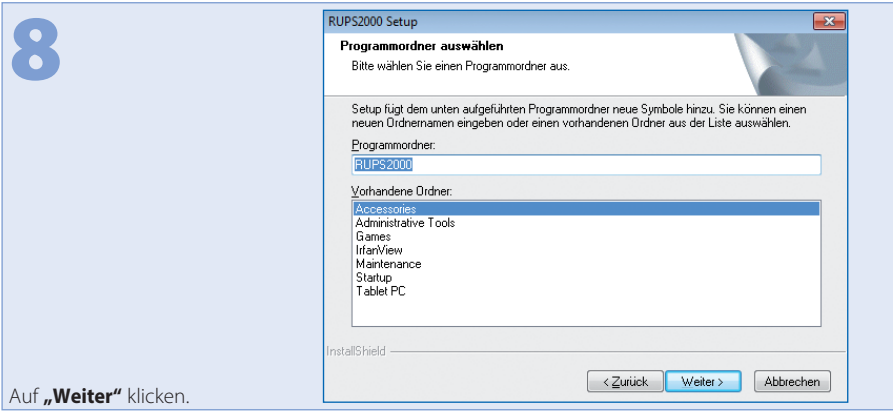

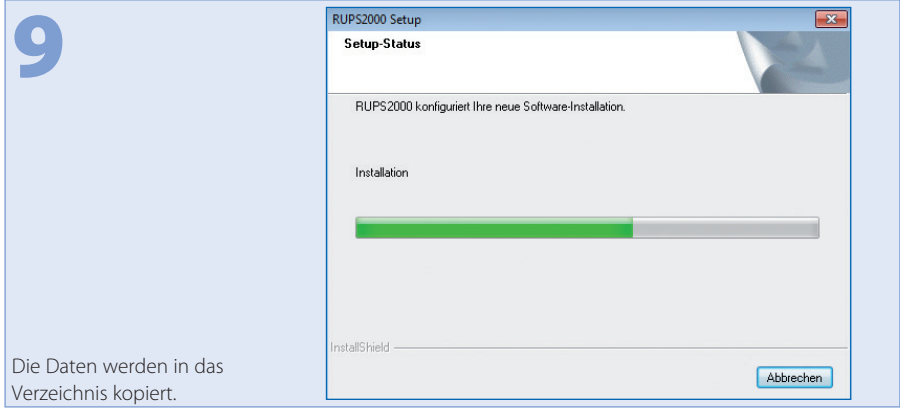

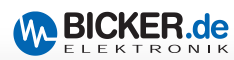

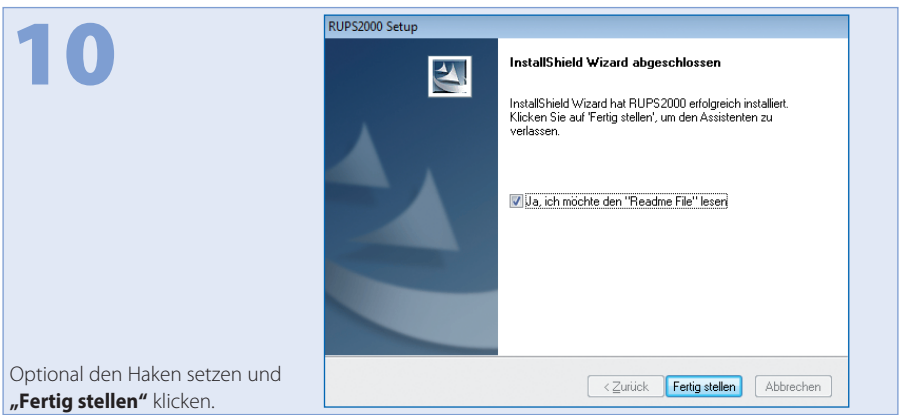

Inst.

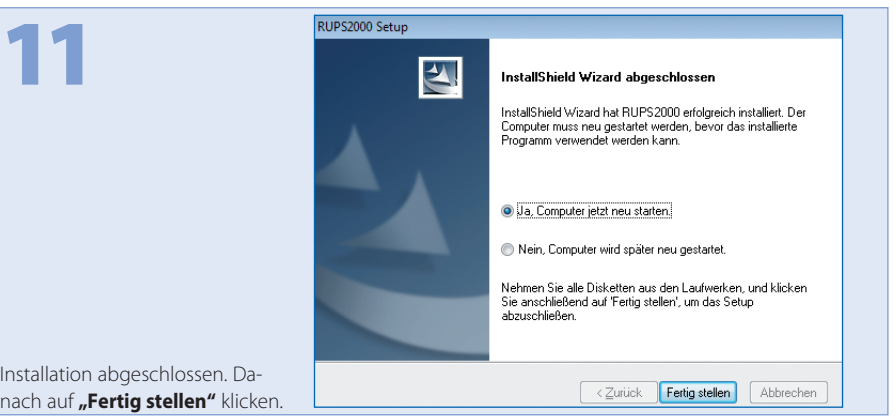

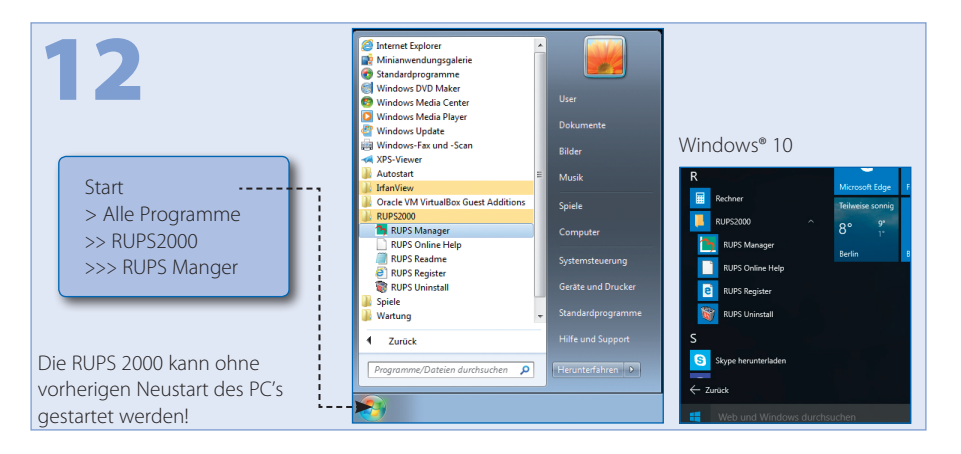

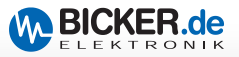

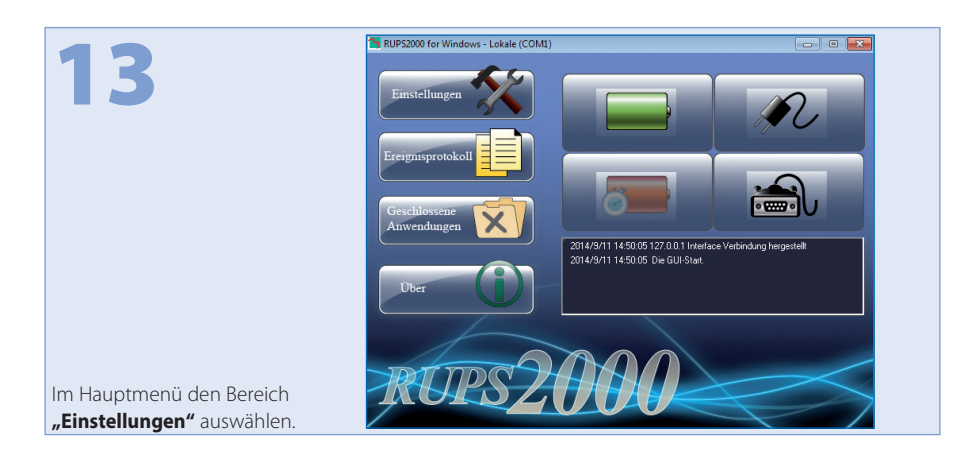

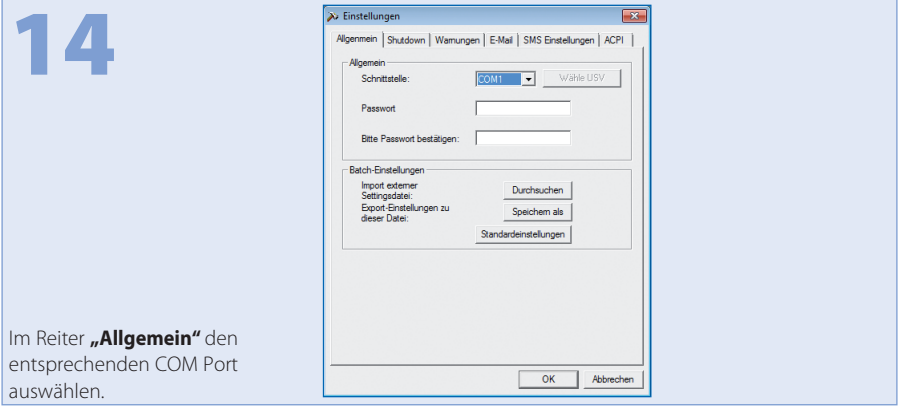

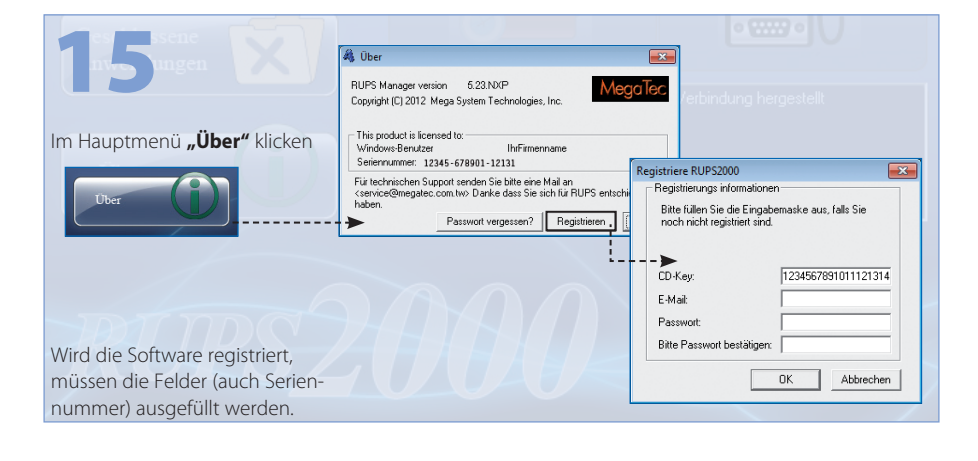

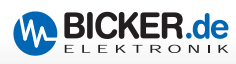

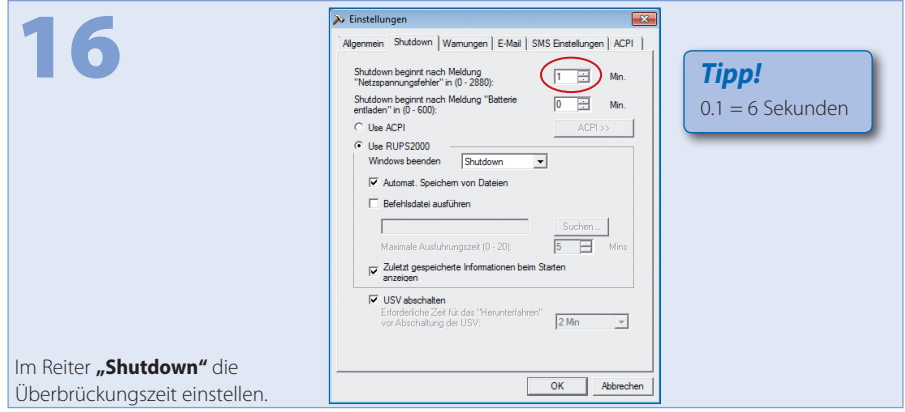

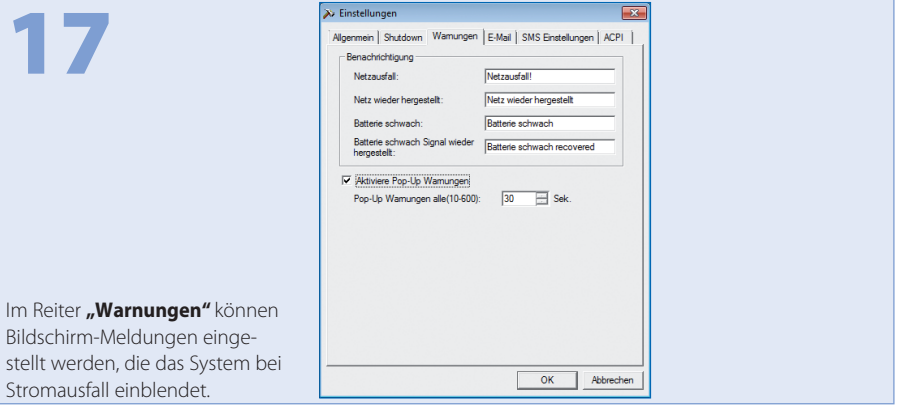

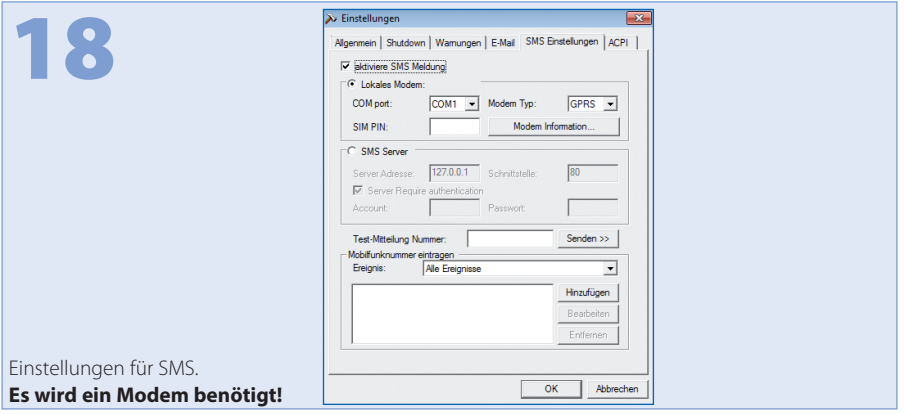

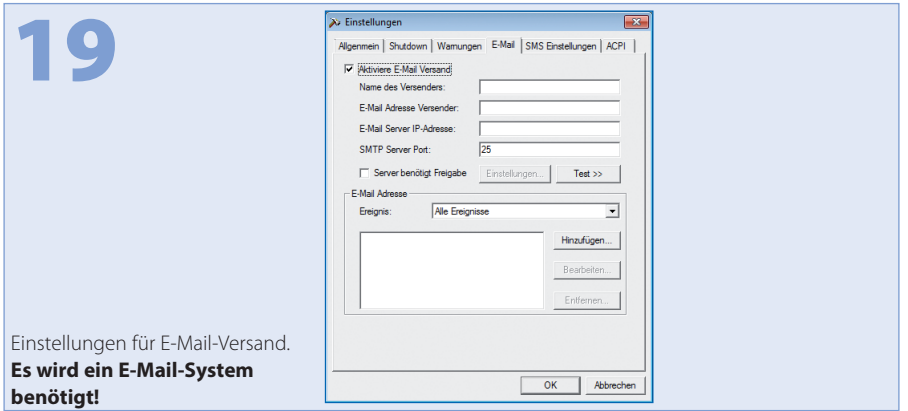

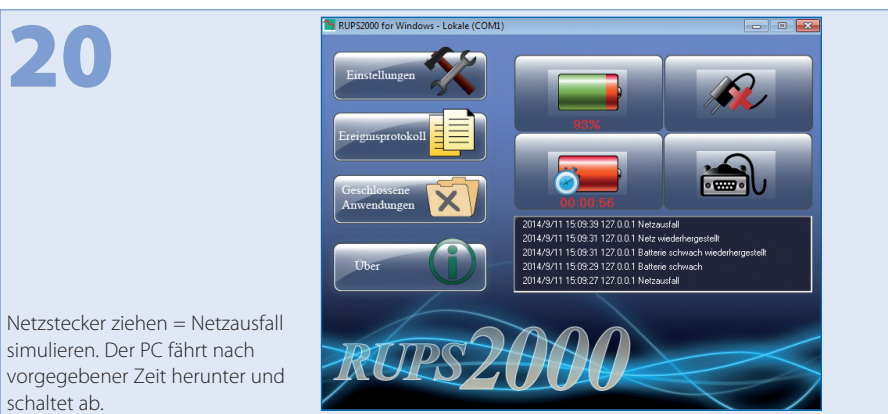

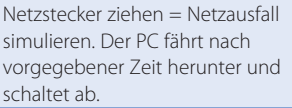

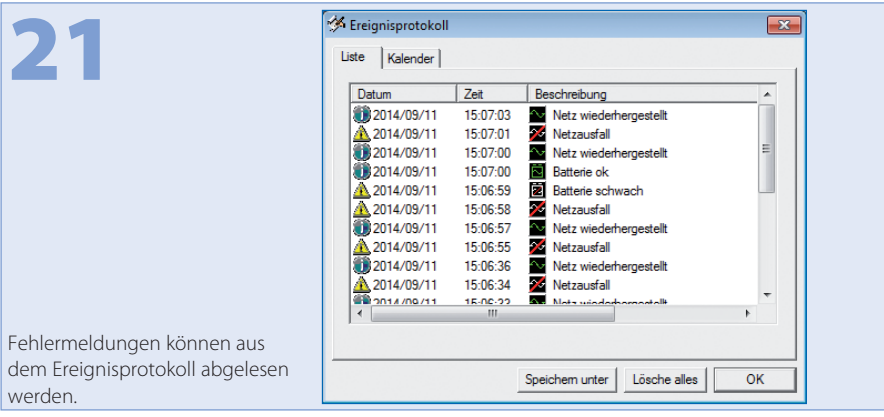

**W BICKER.de** 

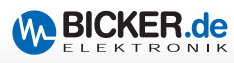

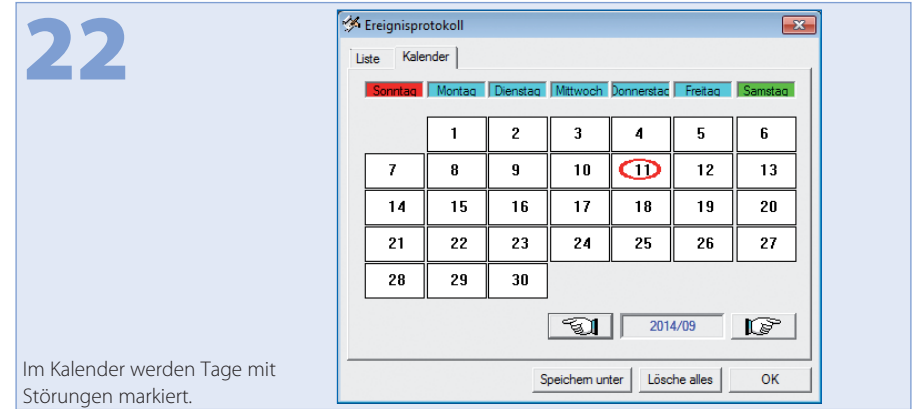

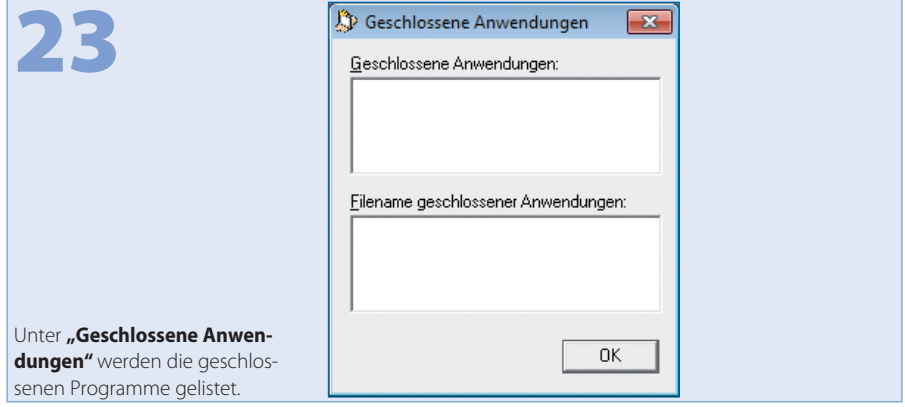

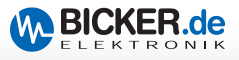

## **Notizen**

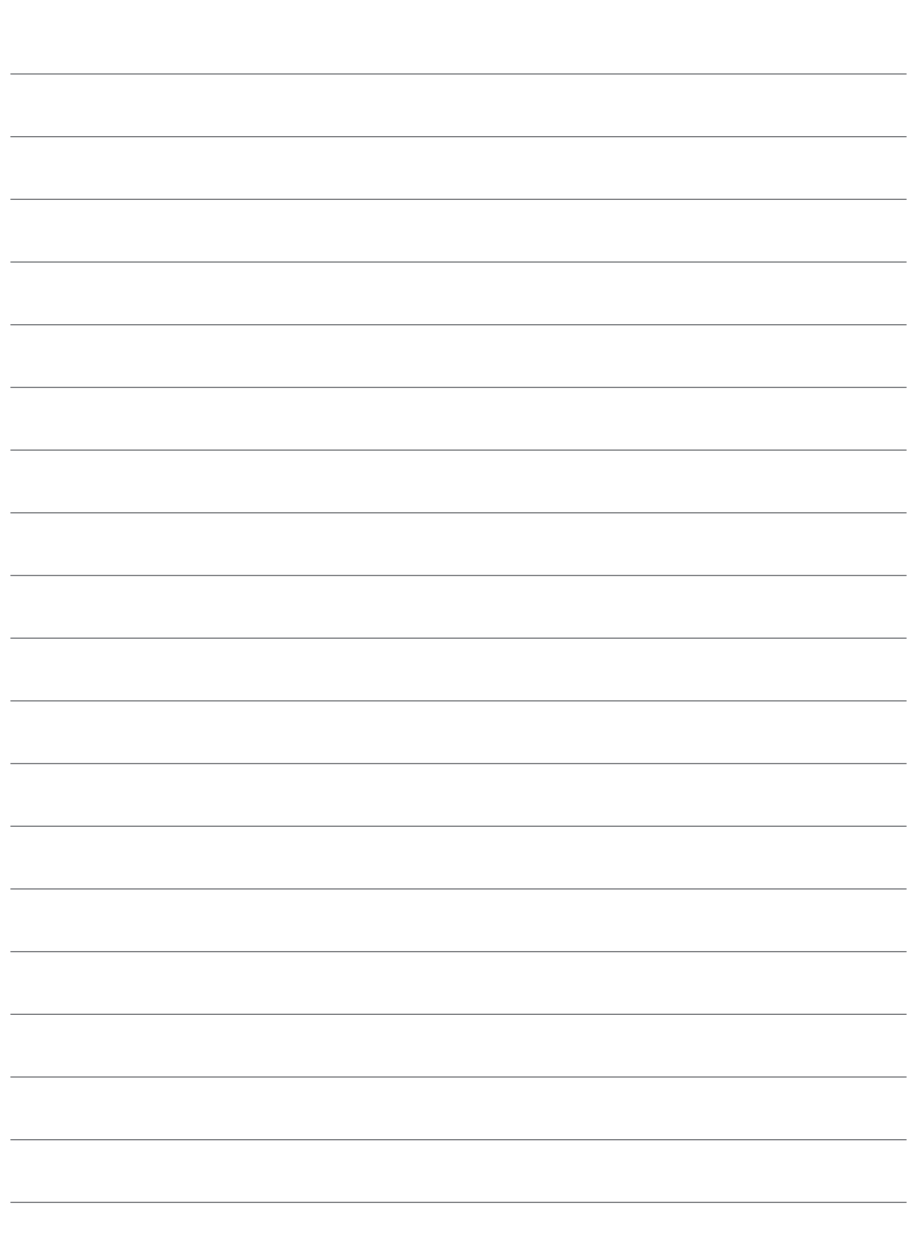

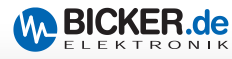

In this user's manual you will find **brief instructions** for installation and setup of the UPS management software RUPS 2000 and RUPS 2000-B1.

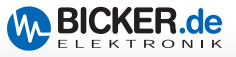

### **RUPS 2000 and RUPS 2000-B1**

This software supports the following OS: Novell NetWare®, Linux and Windows®.

The installation described below was carried out under Windows® 7 with RUPS 2000, version 5.23.

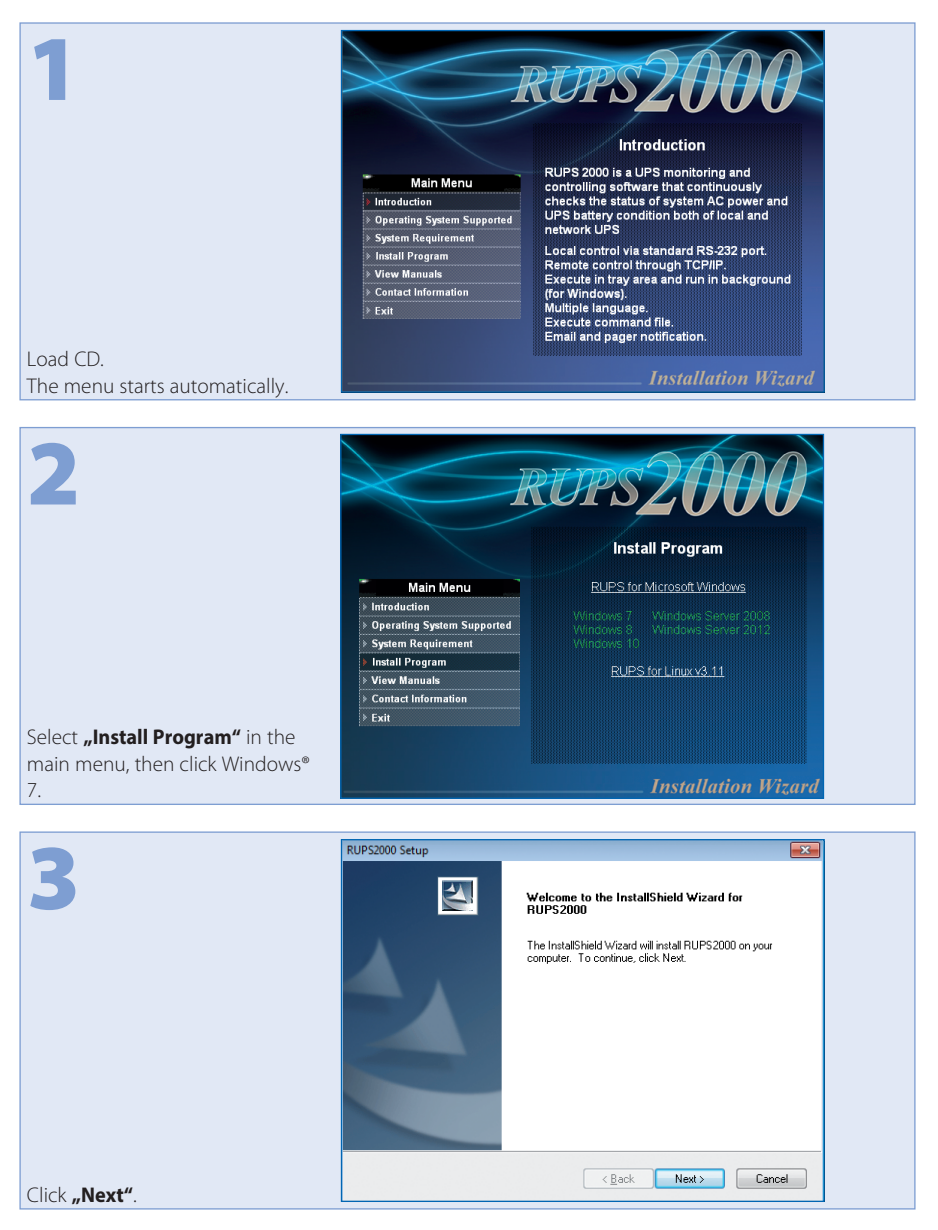

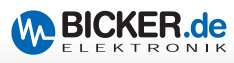

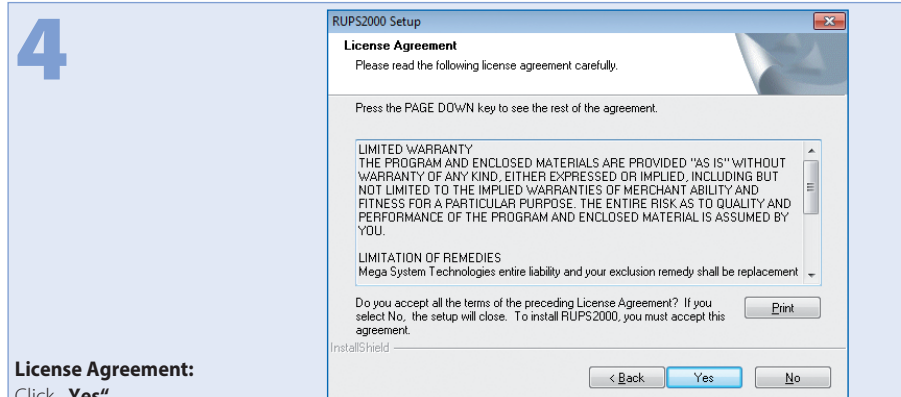

Click **"Yes"**.

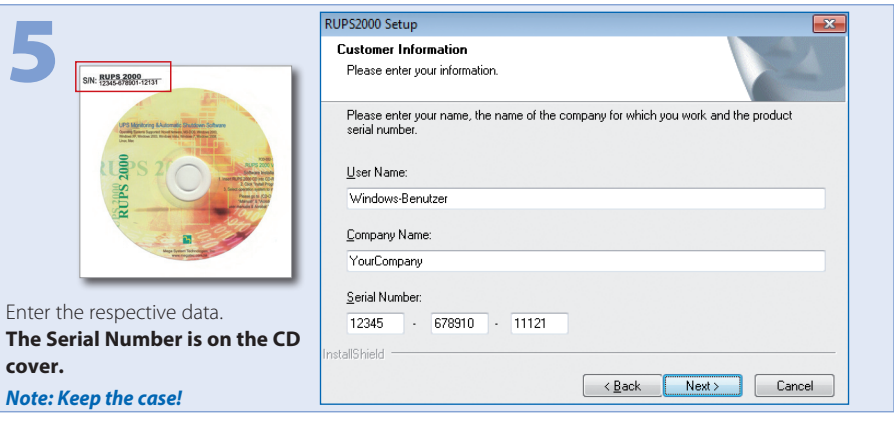

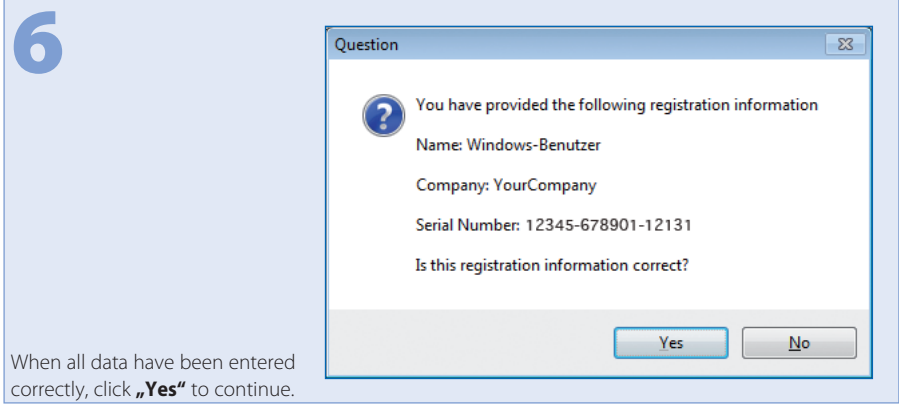

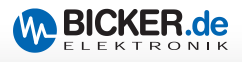

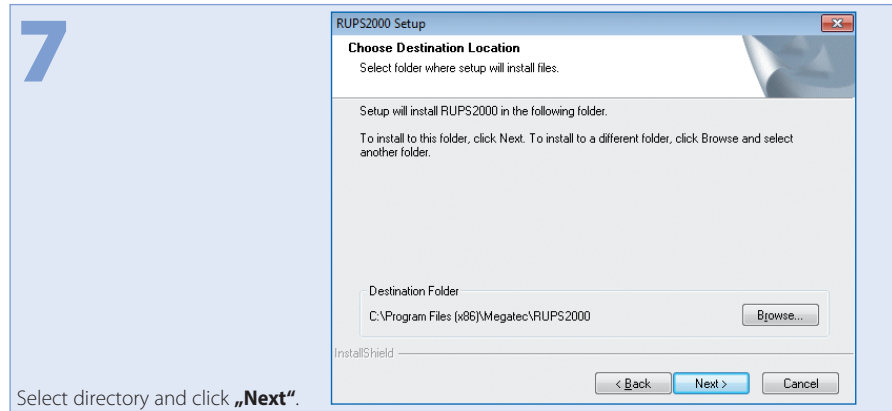

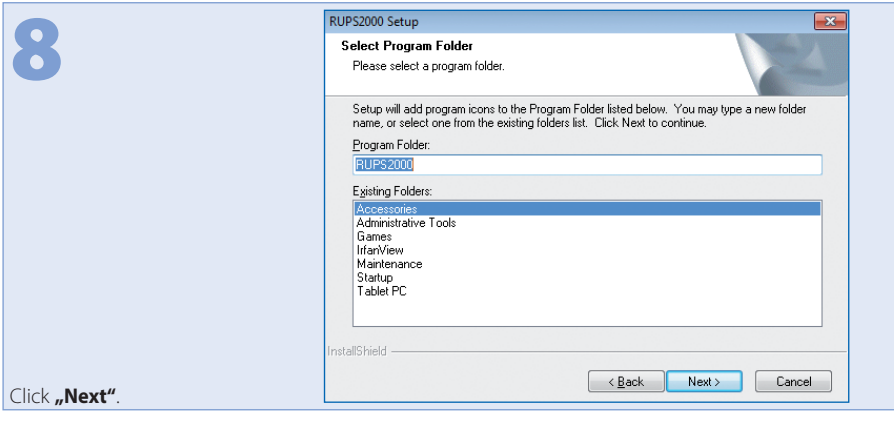

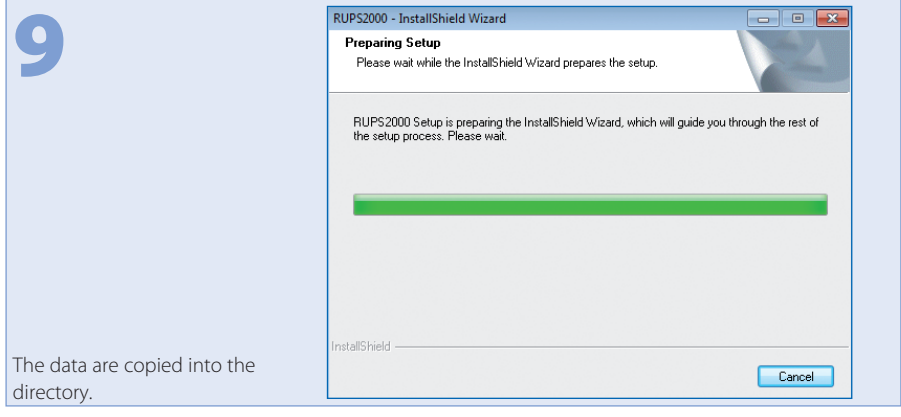

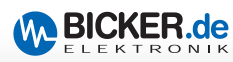

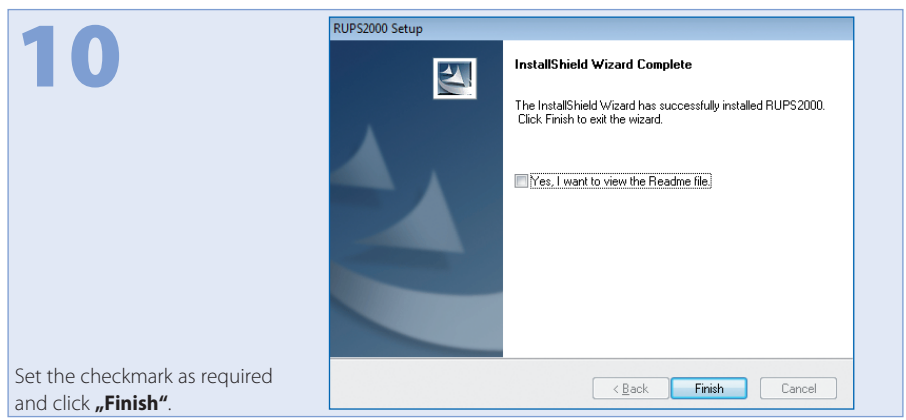

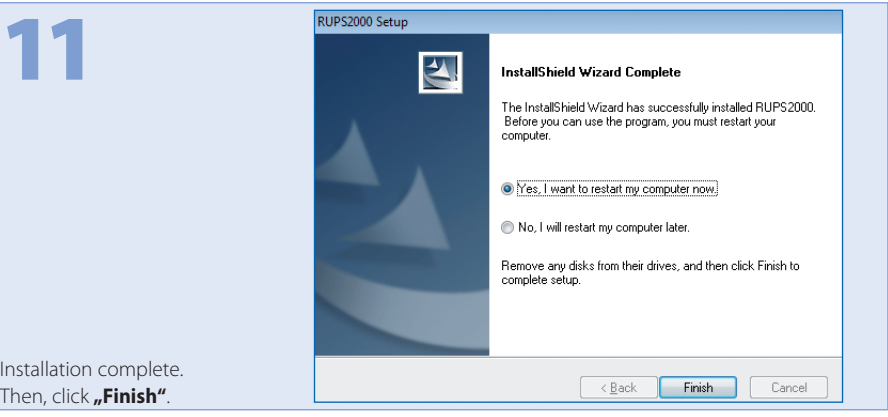

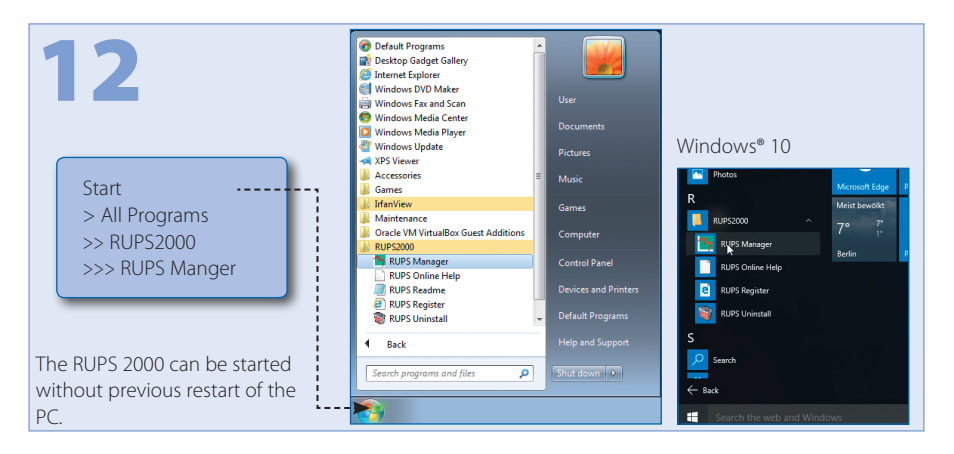

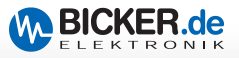

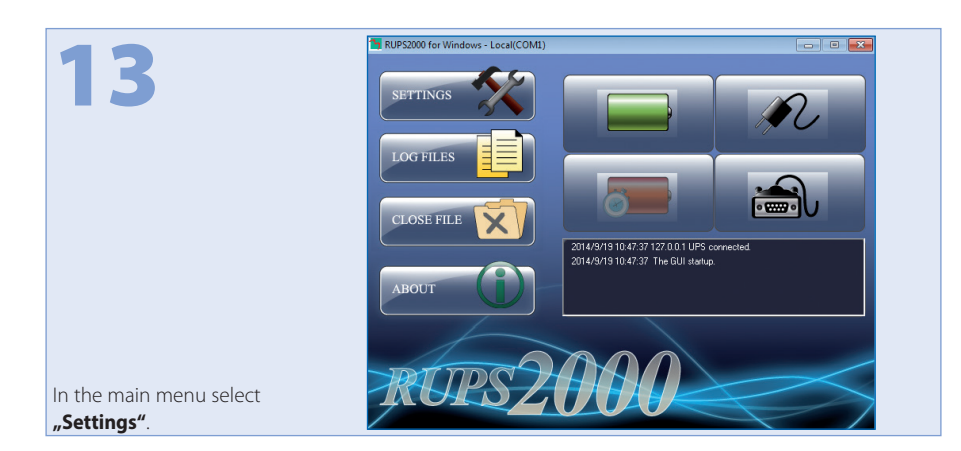

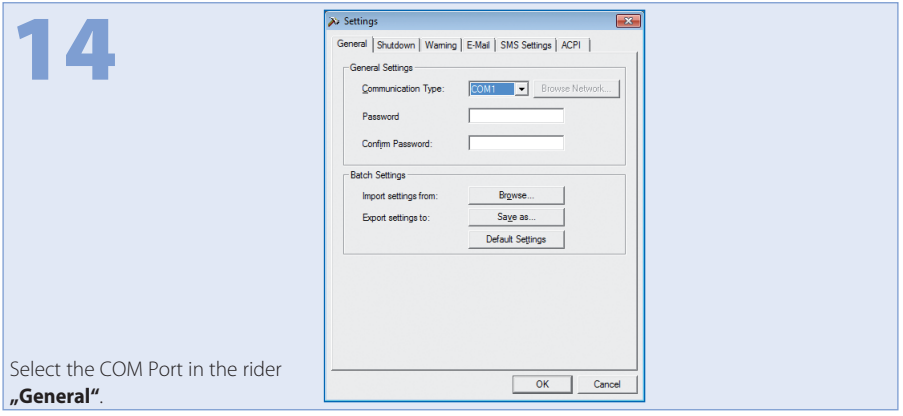

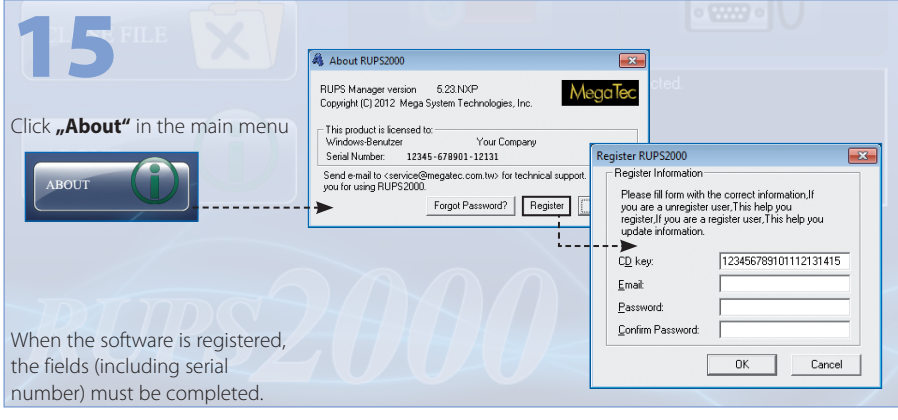

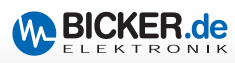

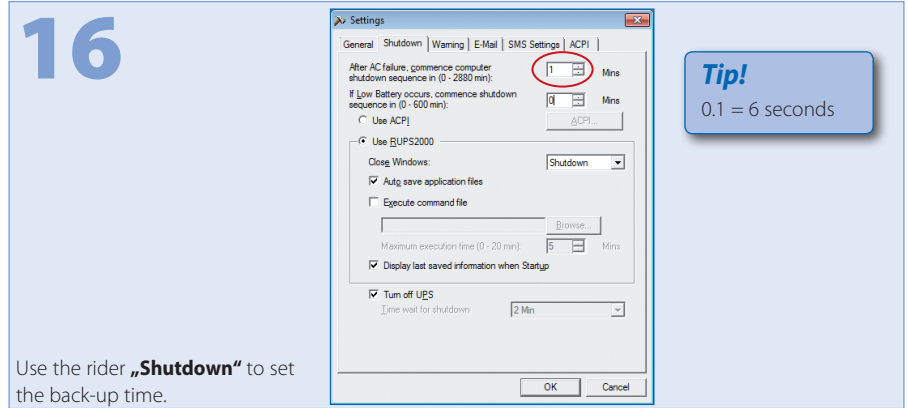

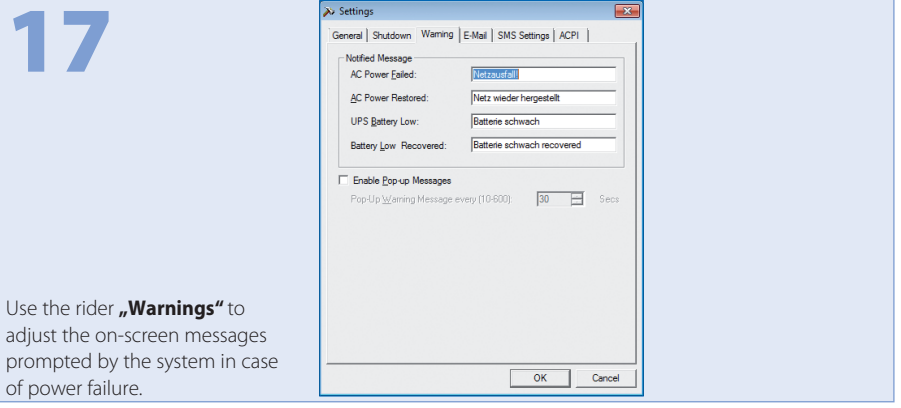

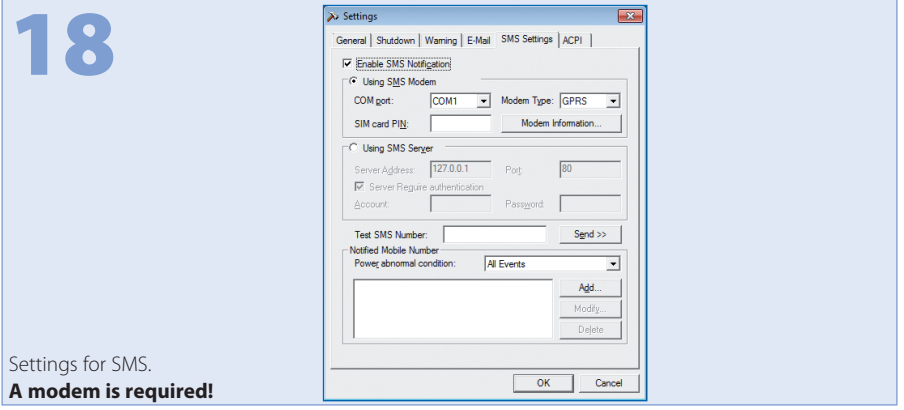

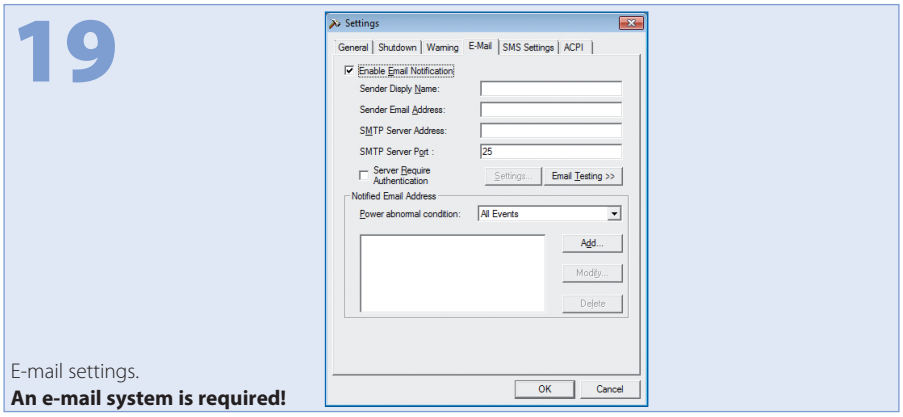

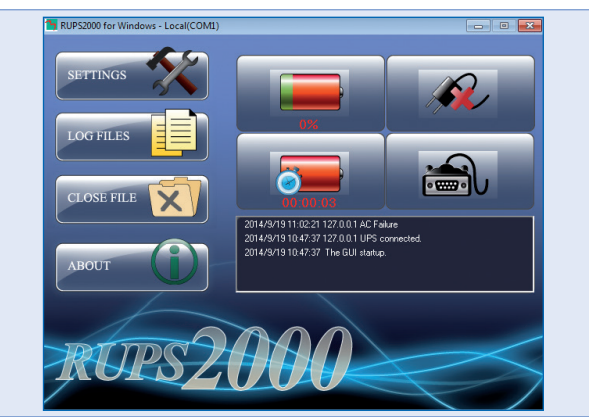

Disconnect mains plug = simulation of power failure. The PC will shut down after the set time and switch off.

20

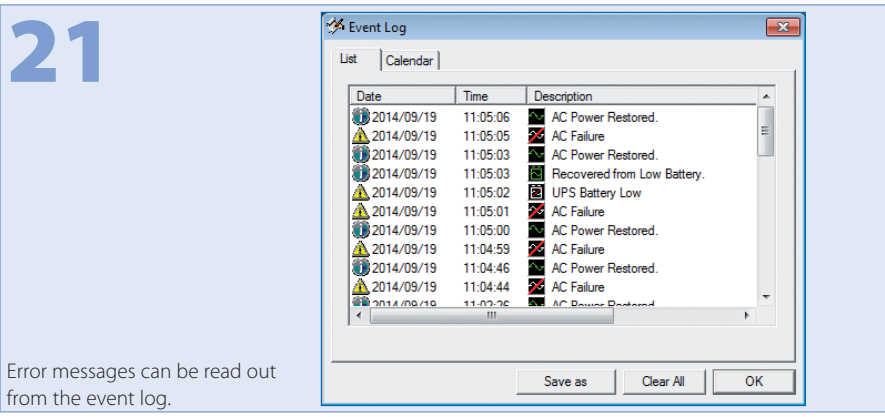

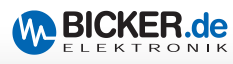

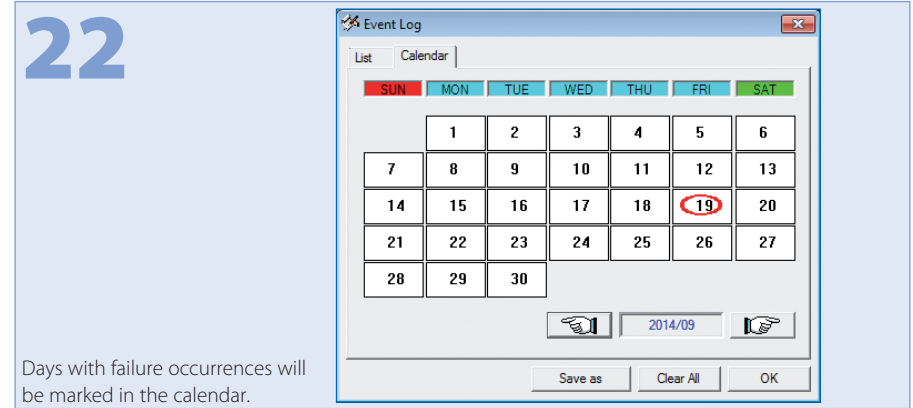

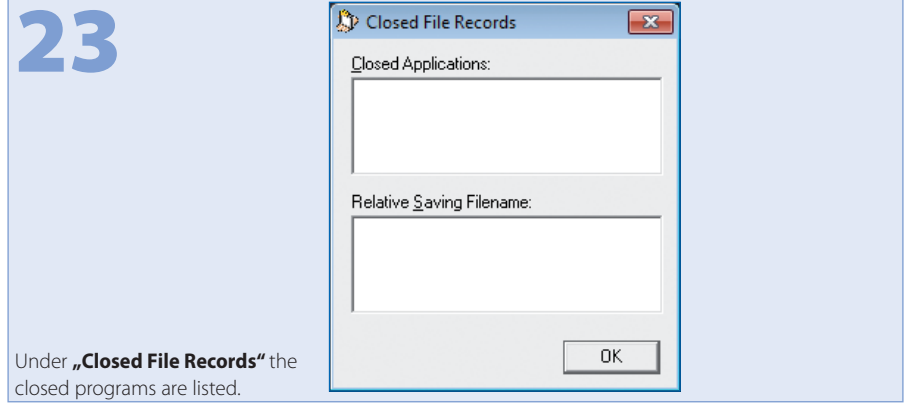

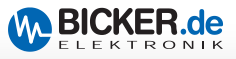

## **Notes**

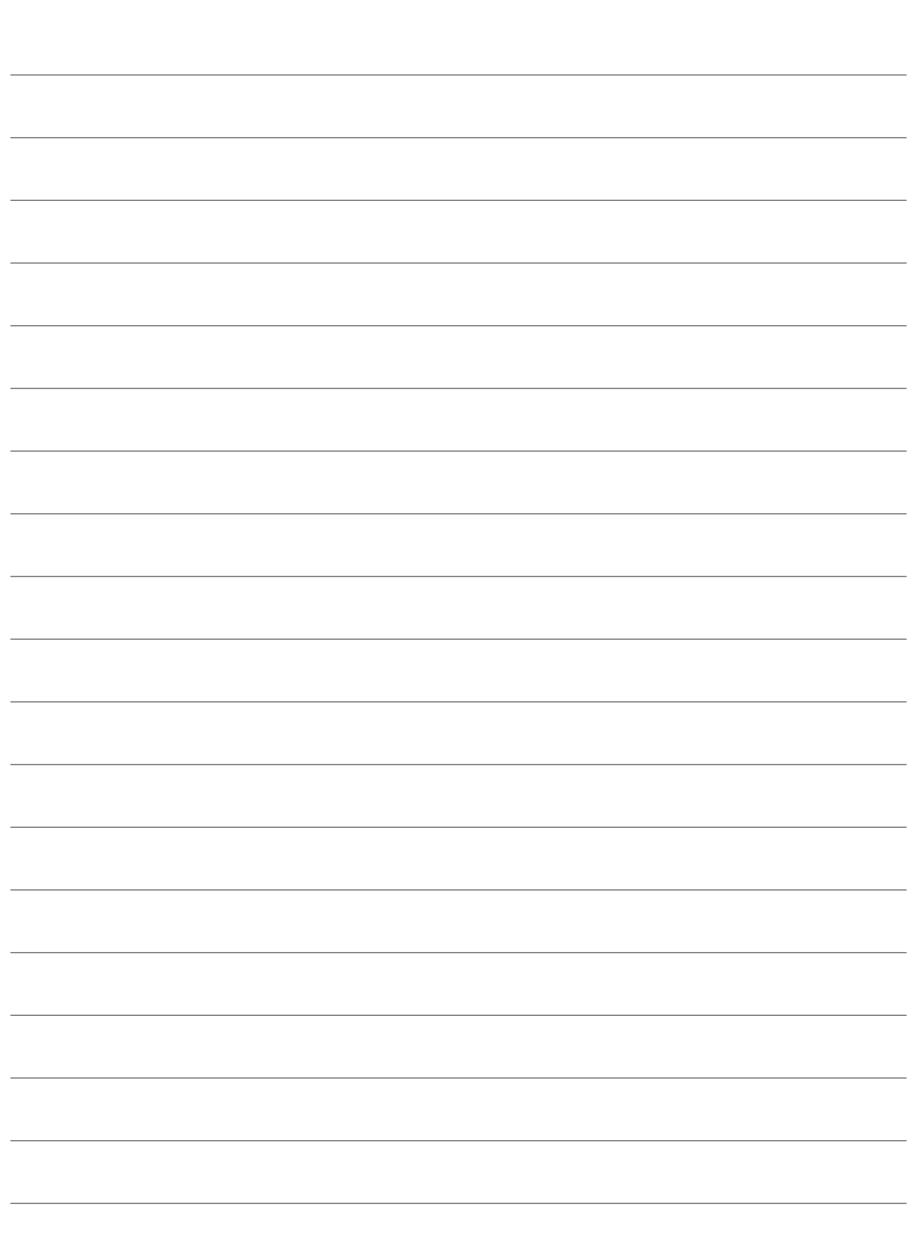

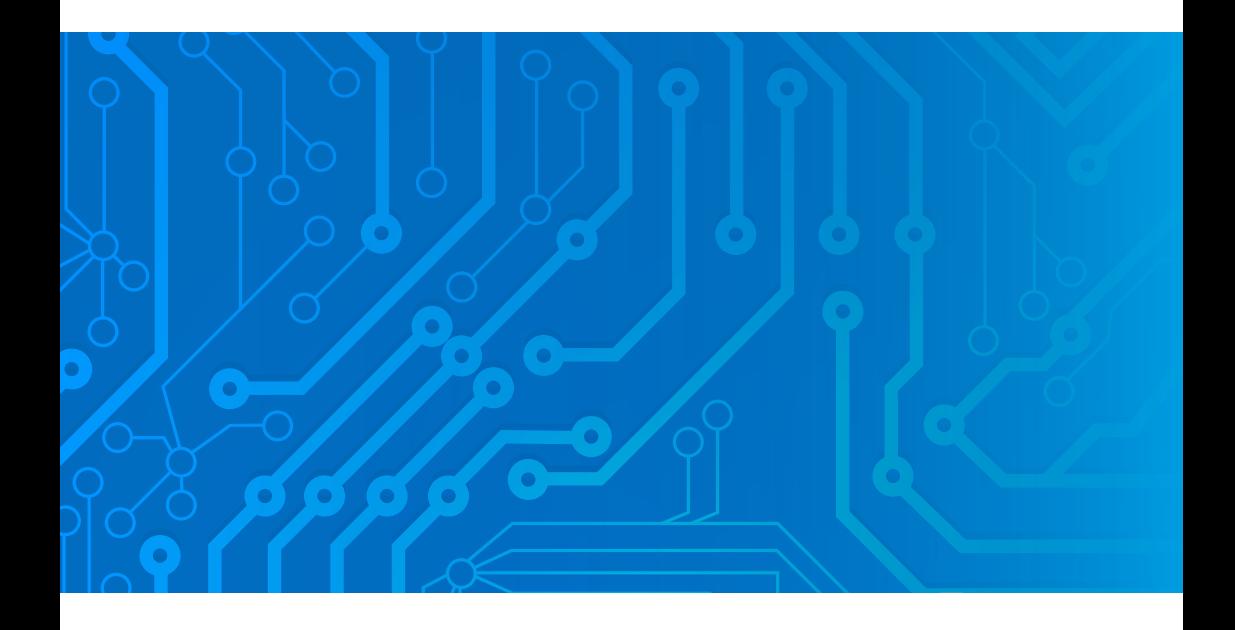

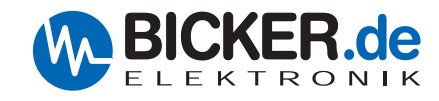

Bicker Elektronik GmbH Ludwig-Auer-Straße 23 86609 Donauwörth ·Germany Tel. +49 (0) 906 70595-0 Fax +49 (0) 906 70595-55 E-Mail info@bicker.de www.bicker.de

*Irrtümer und technische Änderungen vorbehalten. Windows® ist ein eingetragenes Warenzeichen der Firma Microsoft Corp. Subject to errors and technical modifications. Windows® is a registered trademark of Microsoft Corporation. Stand/Issued: 03.04.2018*